# **Qualified Health Plan Issuer Application Instructions**

2020

**Extracted subsection: Section 2A: Network ID** 

04/2019

Version 1

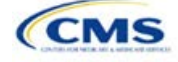

# Section 2A: Network ID

# **1. Introduction**

In the Network ID section, issuers must assign each of their provider networks—groups of providers providing services in an area—to network IDs and provide the network URL that enrollees will use to access information about the issuer's provider networks. These instructions apply to QHP and SADP issuers.

# **2. Data Requirements**

To complete this section, issuers will need the following:

- 1. HIOS Issuer ID;
- 2. List of provider networks; and
- 3. URLs for the provider directory.

#### **3. Quick Reference**

#### **Key Changes for 2020**

No changes for the 2020 QHP Application.

#### **Tips for the Network ID Section**

- The URL to the provider directory is the only network identification information made public.
- Dual-product issuers offering QHPs and SADPs must create two different network IDs for use with the two plan types, regardless of whether the network is intended to serve QHPs and SADPs.
- Dual-product issuers must use the word "dental" in the network area name for their dental service area to distinguish the QHP network from the dental network.

### **4. Detailed Section Instructions**

Perform the following steps to complete the Network ID Template.

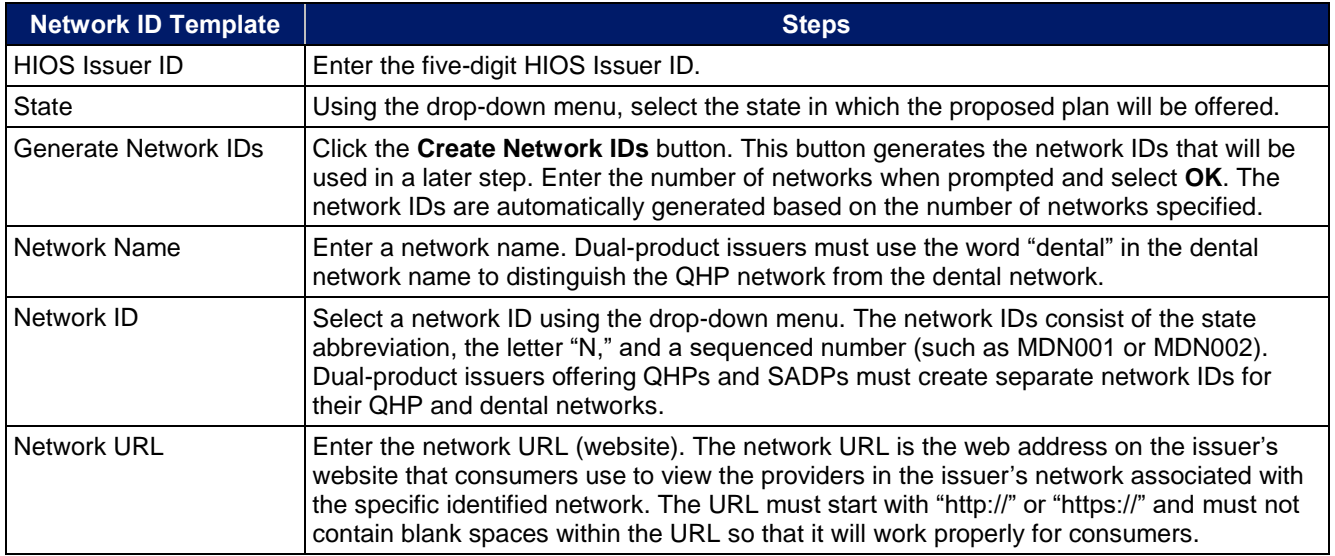

Repeat these steps for each additional network ID.

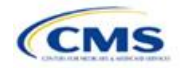

<span id="page-2-0"></span>A sample completed Network ID Template looks like **[Figure 2A-1](#page-2-0)**.

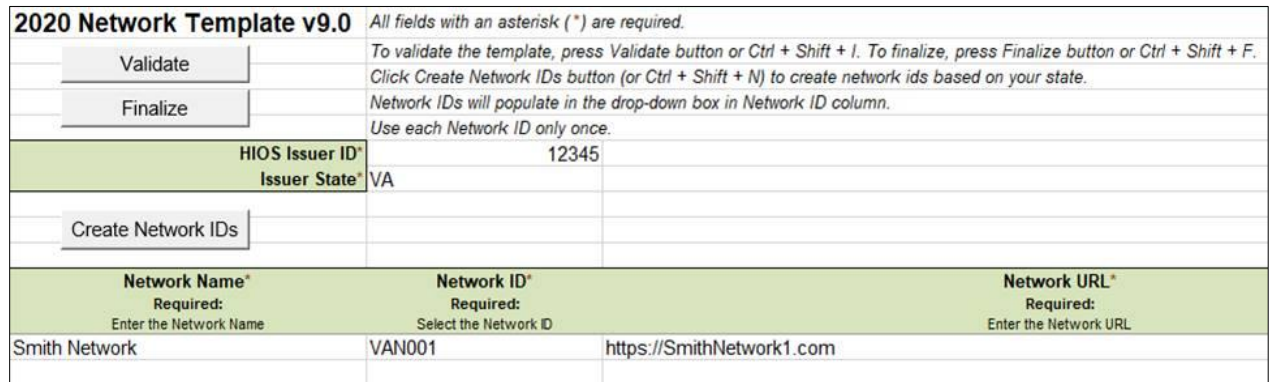

#### **Figure 2A-1. Sample Network ID Template**

Once the template is completed, issuers must validate, finalize, and upload it into HIOS.

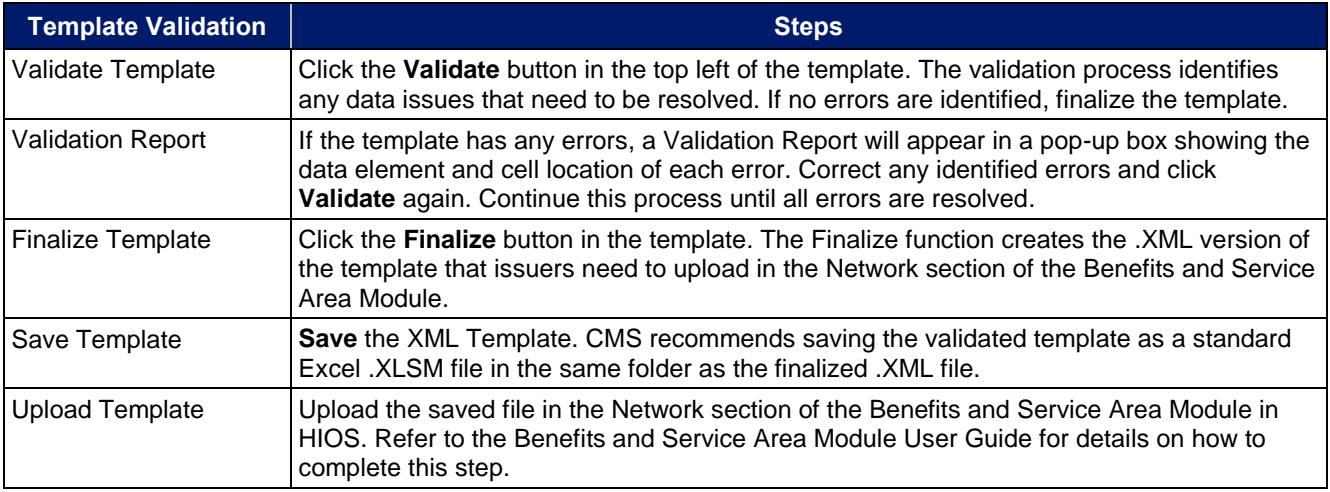

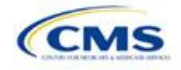